#### Basic Linux Skills oh, cool

# who am i?

- i'm cyle
- i'm a systems developer and architect
- i use linux all day every day
- i like this kind of stuff

# why use linux?

- specifically, a no-GUI linux
- it's fast. so fast.
- resources go to services, not the OS
- unix conventions > windows conventions

# linux distributions

- "flavors"
- same idea, different implementations
- super free, super open-source
- Debian (highest used server distro)
	- Ubuntu, Mint
- Red Hat
- and so many more...

# it's not magic

- it's just a computer, like any other
	- runs programs, etc
- you just type stuff instead of using a mouse

# this is where you live

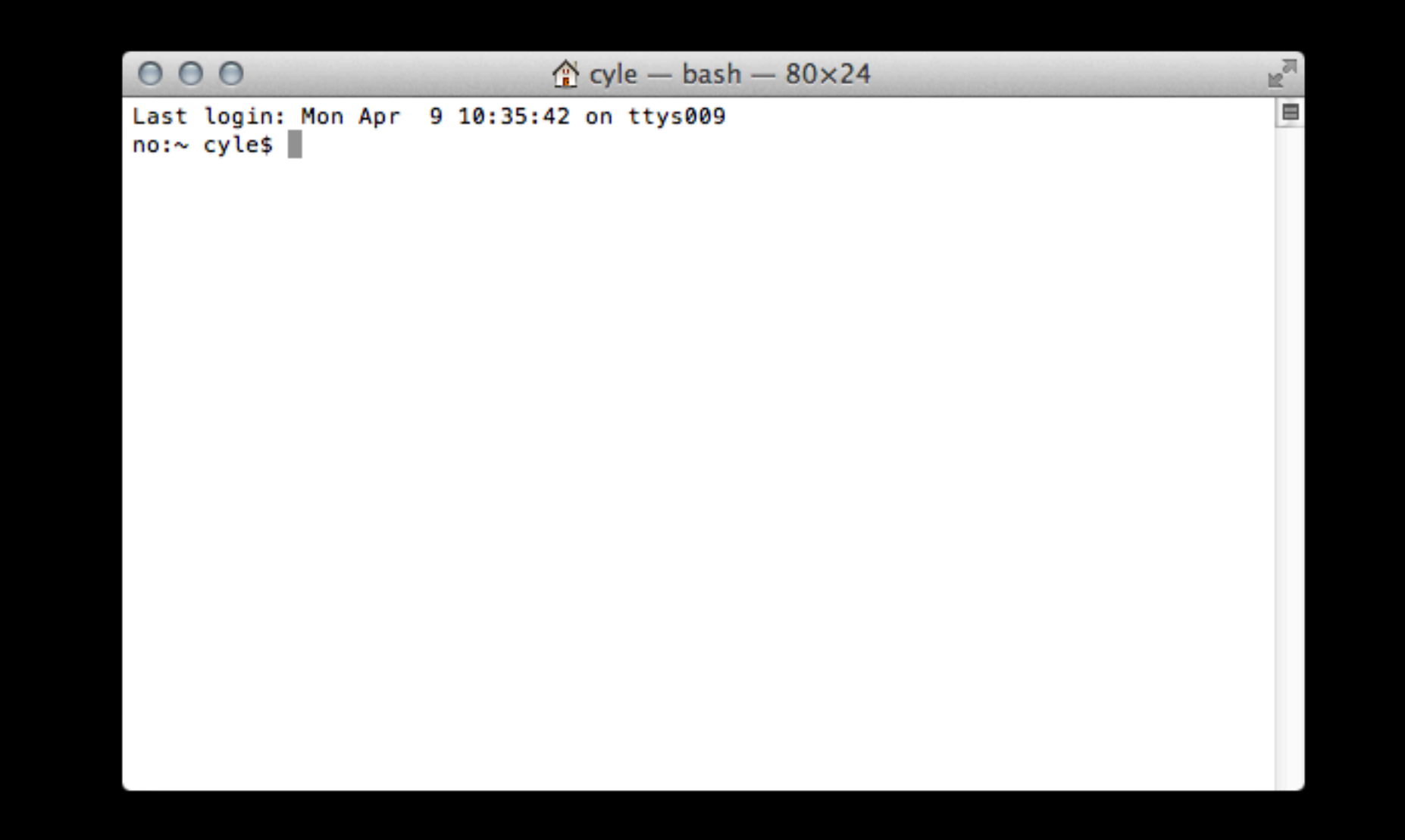

### (or PuTTY if you're on a PC)

### connect remotely

- the majority of the time, you connect to a server remotely
- the server will be off in a datacenter somewhere
- •ssh [user@server.com](mailto:user@server.com)

# open Terminal

#### ssh [user@learn.dev.emerson.edu](mailto:user@lol.dev.emerson.edu)

# life in the CLI

- you're in a "shell" right now
- it's a lot like an iPhone (before multitasking)
- one thing running at a time
- you live in the file system
	- until you run a program

# user@learn:~\$

- WHAT IS THAT?
- it's called a "prompt"
	- each distro looks a little different, but there's a common theme

# user@learn:~\$

#### . that's you! or rather, who you're logged in as

# user@earn:~\$

#### · that's an @ symbol... like an email address

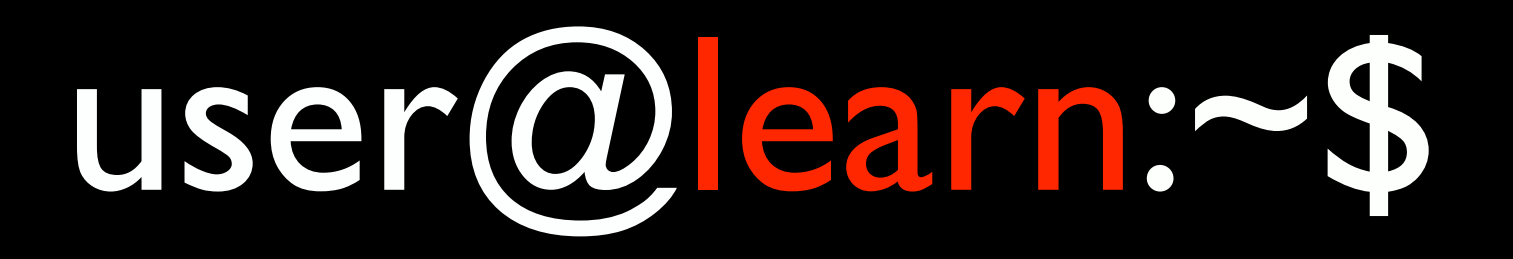

- that's what machine you're on
- it's the hostname (as it sees itself)

# user@learn.~\$

· that's just a colon... acts as a divider

# user@learn:~\$

- that's where you are right now
- the ~ means "your home directory"
- if you type pwd, it'll return...
- /home/user

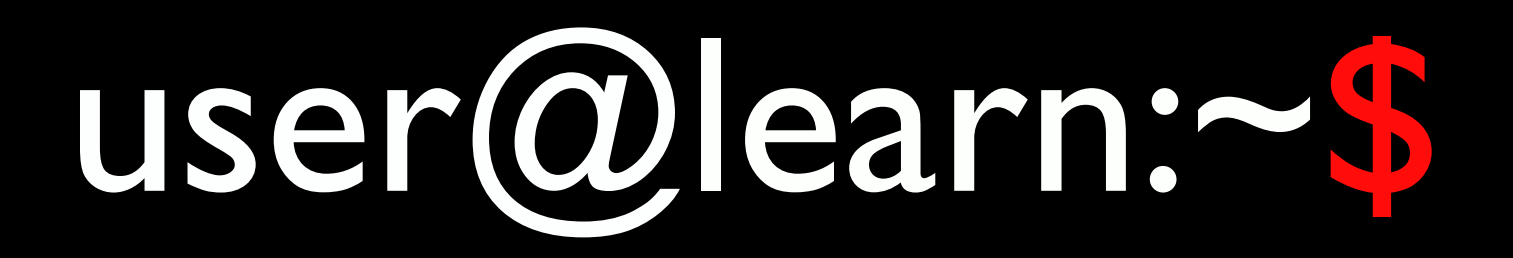

- signifies you are a normal user
- $\bullet$  it would be a  $\#$  if you were root

# in the shell

- you execute commands by typing them in
- commands are just words you type
	- next slide will have examples
- in a GUI, you're doing this without knowing it

# moving around

- $\overline{\text{ls}}$  (lets you see the contents of the active directory)
- cd (lets you change directories)
- pwd (shows you where you are)
- $\bullet$  /, ./, and ../

### arguments

- echo hello
- echo "hello there"
- cd ../
- nano what.txt
- less what.txt
- "what.txt" is an argument, or parameter

# command switches

- ls -lah
- $\bullet$   $\sf ls$  -l -a -h

- the -a is a "switch" for the command
	- **•** it means show me ALL the files, even hidden ones
- switches activate additional functionality for the command
- almost every command has potential switches

### common commands

- mv, cp, rm, mkdir, rmdir
- exit
- shutdown -h now
	- that's a switch AND an argument

#### • reboot

# some neat shell tips

#### • TAB

- double-TAB
- press UP
- lots more

#### man pages

- /usr/bin, /bin, /usr/sbin, etc
- man less
- 99% of commands have a "man" page

# important note about users on linux

- like on windows or mac, users have their own "home folders", have their own "groups"
- except one user... root. it is all-powerful.
- in normal systems administration, you'd log in as root, and do whatever you want
- but normal users are limited in what they can do; but normally they can use sudo

# sudo

- prefixing your shell command with "sudo" lets you run that command as root, bypassing any security considerations
- ... if the server admin lets you
- example:
- nano /etc/hostname (that won't work)
- sudo nano /etc/hostname (that might)

# useful commands

#### • top

- chmod / chown
- wget
- nano
- ping
- find

# places to be in linux

- /var/log
- /etc  $\bullet$
- Jusr/src  $\bullet$
- /var/www  $\bullet$

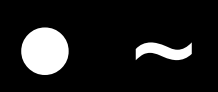

# logs are great

- pretty much everything in linux is logged
- it's awesome, so useful
- even what you're typing is logged!

### services

- stuff running in the background at all times
- try running top or htop
- those are things running right now!
	- **like Activity Monitor on Mac or Task** Manager on Windows
- some of them are services, some might be other users on the system

# services, cont'd

- services run in the background
	- also known as daemons
- you can use the service command to act on them
- for example, web server acting up?
	- service apache2 restart
- **•** see all services:
	- service --status-all
- (you probably need to use sudo to do this stuff)

# installing stuff

- you can install stuff in two ways:
	- packages (easy, awesome)
	- from source (complicated)
- on debian-based systems, apt-get
- apt-cache or aptitude for looking for stuff
- however, this is *system-wide* installation

# compiling programs from source

- is not something i'm going to cover here
- but it's fairly straightforward *if the developer has provided documentation*
- otherwise, good luck
- node.js is a good example of good docs
	- and all the cool kids are using it

# build a web server

- it's literally this easy to build a LAMP stack...
- apt-get install apache2 libapache2-mod-php mysql-server
- now you have linux, apache, mysql, and php
- put stuff in /var/www to use it
- restart the apache service whenever you edit apache or php's configuration files

### that's...

- pretty much it.
- yeah, really.
- get your brain used to a CLI
- build your own server using VirtualBox

# more learning

- <http://arepository.com/of/learning/>
- email me
	- [cyle\\_gage@emerson.edu](mailto:cyle_gage@emerson.edu)